# **Quick User Guide**

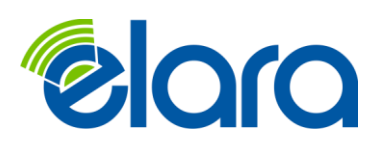

# **Making Calls**

Making a call with your phone does not require a leading 9. You can dial on-hook or off-hook.

## **To dial on-hook**

- 1. Dial the phone number.
- 2. Pick up the handset, headset, or speaker.

# **To dial off-hook**

- 1. Pick up the handset, headset, or speaker.
- 2. Dial the phone number.

# **Extension Dialing**

Extensions on your system can be dialed using their 3-to-4 digit extension or by pressing the button on your phone corresponding to the desired extension.

## **Voicemail**

There are three ways to access your voicemail

- 1. From your Phone Press the messages button or dial 5000 then your extension and follow the prompts
- 2. From an outside Phone Dial your DID (your direct number) and press star and follow the prompts
- 3. From the portal Access the messages tab

# **Park and Hold**

On your phone system, hold is a local function. This means a call held on your phone cannot be picked up at another station. Park is a system-wide function. This means a call parked at one phone may be picked up by any phone.

# **To park a call**

- 3. Press Park1 or Park2
- 4. Hang up.

To retrieve the parked call, pick up the handset Press Park1 or Park2

#### **Accessing the Portal**

**To access the web portal**

Start a web browser.

Go to [Web Portal:](https://portal.elaranow.com/portal/home) (portal.elaranow.com)

At the login page

- Click in the **Login** name field and type ext@*[customerdomain.com](mailto:ext@customerdomain.com)*, where *[customerdomain.com](mailto:john@customerdomain.com)* typically is the same as your email address domain.
- Click in the **Password** field and enter your user password.

## **Attended Transfer**

Attended transfer allows you to speak to the transfer recipient prior to completing the transfer while the caller is on hold.

- **To perform an attended transfer using Polycom and Yealink phones**
- 5. Press the **Transfer** key/softkey on your phone.
- 6. Dial the recipient's extension or press their BLF.
- 7. Speak to the recipient, and then either press **Transfer** again to complete or cancel if the recipient cannot take the call.

## **Blind Transfer**

Blind transfer goes straight to the recipient.

- **To blind transfer using Polycom phones with older firmware**
- 8. Press **Transfer**.
- 9. Press the **Blind** softkey. (if there is no Blind softkey see directions for new firmware)
- 10. Enter the extension of the recipient or the recipient's BLF.

#### **To blind transfer using Polycom phones with newer firmware**

- 11. Press and hold the **Transfer button**.
- 12. Select Blind from the on screen menu
- 13. Enter the extension of the recipient or the recipient's BLF.
- **To blind transfer using Yealink phones**
- 14. Press **Transfer**.
- 15. Dial the extension of the recipient
- 16. Press Transfer.

#### **Transfers to External Numbers**

A transfer can also go to an external number such as a cell phone. Follow the transfer directions above but instead of dialing an extension, dial a 10 digit phone number.

## **Voicemail Transfer**

Voicemail transfer goes straight to the recipient's voicemail box without ringing the recipient's phone.

- **To perform a voicemail transfer** 
	- Perform a blind transfer with a 7 prefix before the extension. For extension 111's voicemail, for example, blind transfer to 7111.